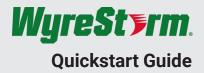

WyreStorm recommends reading through this document in its entirety to become familiar with the product's features prior to starting the installation process.

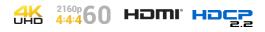

# IMPORTANT! Installation Requirements

- Advanced configuration of this product requires the use of the use of the WyreStorm Management Suite v1.6 or higher configuration tool. Download the latest version from the product page before continuing with the installation.
- Visit the product page to download the latest firmware, document version, additional documentation, and configuration tools.
- Read through the Wiring and Connections section for important wiring guidelines before creating or choosing premade cables.

# **Basic Wiring Diagram**

# In the Box

1x CON-H2-SCL 1x DC 12V 2A Power Supply (US/UK/EU/AU) 3x 3-Pin Terminal Block 2x Mounting Brackets 1x Quickstart Guide (This Document)

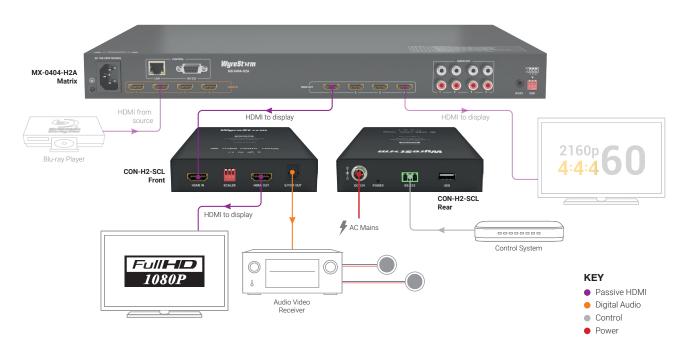

## Wiring and Connections

WyreStorm recommends that all wiring for the installation is run and terminated prior to making connections to the switcher. Read through this section in its entirety before running or terminating the wires to ensure proper operation and to avoid damaging equipment.

0m

0ft

HDMI Cable Performance Guide

4m

13ft

6m

20ft

8m

26ft

10m

33ft

12m

39ft

14m

46ft

16m

52ft

18m

60ft

20m

66ft

2m

7ft

HD/4K Transmission

# IMPORTANT! Wiring Guidelines

- The use of patch panels, wall plates, cable extenders, kinks in cables, and electrical or environmental interference will have an adverse effect on signal transmission which may limit performance. Steps should be taken to minimize or remove these factors completely during installation for best results.
- WyreStorm recommends using pre-terminated HDMI cables due to the complexity of these connector types. Using pre-terminated cables will ensure that these connections are accurate and will not interfere with the performance of the product.

## **RS-232 Guidelines**

This product uses a 3-pin RS-232 with no hardware flow control. Most control systems and computers are DTE where pin 2 is RX, this can vary from device to device. Refer to the documentation for the connected device for pin functionally to ensure that the correct connections can be made.

# WyreStorm Connector 3rd Party Device Pin 1 TX (Transmit) ---> To ---> RX (Receive) Pin 2 RX (Receive) ---> To ---> TX (Transmit) Pin 3 G (Ground) ---> To ---> G (Ground)

# Troubleshooting

#### No or Poor Quality Picture (snow or noisy image)

- Verify that the output resolution of the source and display is supported by this product.
- If transmitting 3D or 4K, verify that the HDMI cables used are 3D or 4K rated.
- Verify that all source and display connections are not loose and are functioning properly.

#### No or Intermittent 3rd party Device Control

 Verify that the RS-232 and Relay cables are properly terminated. Refer to RS-232 Guidelines and/or Relay Wiring sections for pinout information.

# **Setup and Configuration**

## **Scaler Settings**

This device can be set to scale the video output when required by the system using the dip switches on the front of the device.

| Auto Scaling (Default) | 1920x1080@60Hz<br>↓ oN | 1 2 3<br>↓ON |
|------------------------|------------------------|--------------|
| 1024x768@60Hz          | 1920x1200@60Hz<br>↓oN  | 1 2 3<br>JON |
| 1280x720@60Hz          | 3840x2160@30Hz<br>↓ oN | 1 2 3<br>↓ON |
| 1280x800@60Hz          | 3840x2160@60Hz         | 1 2 3<br>↓ON |

## **Advanced Configuration**

The following steps require the use of the WyreStorm Management Suite v1.6 or higher. Download the latest version from the product page before continuing with the installation.

### **Initial Configuration Tool Setup**

- 1. Connect the converter to a PC using the RS-232 port. Refer to RS-232 Guidelines for pinout.
- 2. Open the WyreStorm Management Suite and select the CON-H2-xxxx Configuration Tool from the menu.
- 3. Under RS-232 Port Configuration select the COM port for the PC and set the baud rate to 57600.
- 4. Select the Connect button to connect the PC to the converter.

#### EDID Write from a File

If an EDID file is available it can be uploaded into the converter for setting the desired EDID.

- 1. Under RS-232 Port Configuration select the COM port for the PC and set the baud rate to 57600.
- 2. Under EDID Write select Choose File to select the file to upload.
- 3. Once the selection dialog closes, select Import to upload the file to the converter.

## Specifications

| -                             |                                                                                                    |          |  |
|-------------------------------|----------------------------------------------------------------------------------------------------|----------|--|
| Audio and Video               |                                                                                                    |          |  |
| Inputs                        | 1x HDMI In: 19-pin type A                                                                                             |          |  |
| Outputs                       | 1x HDMI Out: 19-pin type A<br>1x S/PDIF Out: TOSLINK (Digital Optical)                                                |          |  |
| Audio Formats                 | HDMI Pass-through: 2ch PCM<br>S/PDIF Out: De-Embed: 2ch PCM                                                           |          |  |
| Video Resolutions (Max)       | Video Resolution                                                                                                    | HDMI     |  |
|                               | 1920x1080p @60Hz 12bit                                                                                                | 15m/49ft |  |
|                               | 3840x2160p @24Hz 10bit 4:2:0 HDR                                                                                      | 7m/23ft  |  |
|                               | 3840x2160p @30Hz 8bit 4:4:4                                                                                           | 7m/23ft  |  |
|                               | 3840x2160p @60Hz 10bit 4:2:0 HDR                                                                                      | 5m/16ft  |  |
|                               | 3840x2160p @60Hz 12bit 4:2:2 HDR                                                                                      | 3m/10ft  |  |
|                               | 4096x2160p @60Hz 8bit 4:2:0                                                                                           | 7m/23ft  |  |
|                               | 4096x2160p @60Hz 8bit 4:4:4                                                                                           | 3m/10ft  |  |
| Supported Standards           | DCI   RGB   HDR   HDR10   Dolby Vision   HLG   BT.2020   BT.2100                                                      |          |  |
| Maximum Pixel Clock           | 600MHz                                                                                                    |          |  |
| Communication and Control     |                                                                                                    |          |  |
| HDMI                          | HDMI 2.0   HDCP 2.2   EDID<br>Inputs supports DVI/D and DisplayPort Dual-Mode (DP++) v1.3 with adapter (not included) |          |  |
| RS-232                        | 1x RS-232: 3-pin Terminal Block - 3.5mm                                                                               |          |  |
| USB                           | 1x USB: USB-A   Firmware Updates Only                                                                                 |          |  |
| Power                         |                                                                                                    |          |  |
| Power Supply                  | 12V DC 2A                                                                                                    |          |  |
| Max Power Consumption         | 8.38W                                                                                                    |          |  |
| Environmental                 |                                                                                                    |          |  |
| Operating Temperature         | 32°F ~ 113°F (0°C ~ 45°C)   10% ~ 90%, non-condensing                                                                 |          |  |
| Storage Temperature           | -4°F to ~ 158°F (-20°C ~ +70°C)   10% ~ 90%, non-condensing                                                           |          |  |
| Maximum BTU                   | 29 BTU/hr                                                                                                    |          |  |
| Dimensions and Weight         |                                                                                                    |          |  |
| Rack Units   Wall Box         | <1U                                                                                                    |          |  |
| Height With   Without Feet    | 25mm/0.99in                                                                                                    |          |  |
| Width With   Without Brackets | 110mm/4.34in                                                                                                    |          |  |
| Depth With   Without Handles  | 150.1mm/5.91in                                                                                                    |          |  |
| Weight                        | 0.476kg/1.05lbs                                                                                                    |          |  |
| Regulatory                    |                                                                                                    |          |  |
| Safety and Emission           | CE   FCC   RoHS   RCM                                                                                                 |          |  |
| -                             |                                                                                                    |          |  |

Note: WyreStorm reserves the right to change product specification, appearance or dimensions of this product at any time without prior notice.

#### Warranty Information

WyreStorm Technologies LLC warrants that its products to be free from defects in material and workmanship under normal use for a period of five (5) years from the date of purchase. Refer to the Product Warranty page on wyrestorm.com for more details on our limited product warranty.

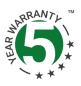